## 「丸森小学校保護者メール」 登録マニュアル

この「丸森小学校保護者メール」は、学校から保護者等への連絡用に使用するシステムで例えば運動 会、遠足などの各種行事の開催(中止)案内、不審者出没などによる注意喚起の連絡などを迅速に保護 者の方へ連絡することが可能となります。

利用を希望される方は、あらかじめメールアドレスを下記の方法により登録しておく必要があります。 1.【登録方法】

[marusho@info.town.marumori.miyagi.jp](mailto:marusho@info.town.marumori.miyagi.jp) (全小文字) へ空メール (件名、本文等は空欄) を送信し てください。折り返し「登録案内メール」が届きますので、手順に従って登録してく ださい。

QRコード対応機種の方は、左記のコードをお使いください。

2.【登録案内メール】

以下のようなメールが届きますので、**赤枠部分**を選択して登録を開始してください。

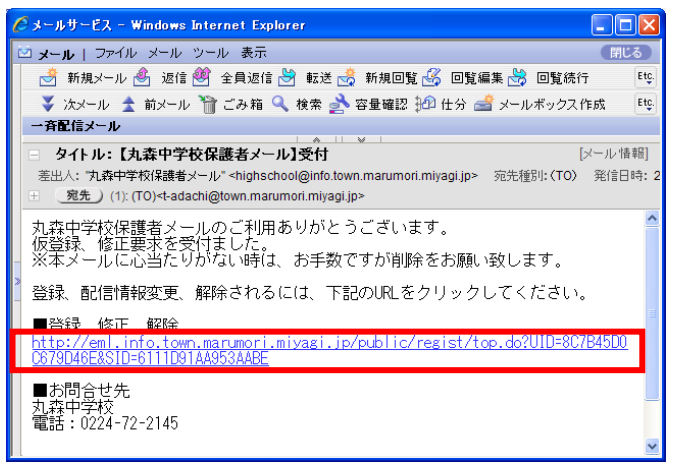

※ 登 録 メ ー ル が 届 か な い 場 合 に は 、 迷 惑 メ ー ル の 設 定 を 確 認 し て い た だ き 、 「[@info.town.marumori.miyagi.jp](mailto:school@info.town.marumori.miyagi.jp)」(ドメイン)からのメールが受信できるようにしておいてください。

3.【利用規約】 利用規約を確認し、「同意する」ボタンをクリックします。

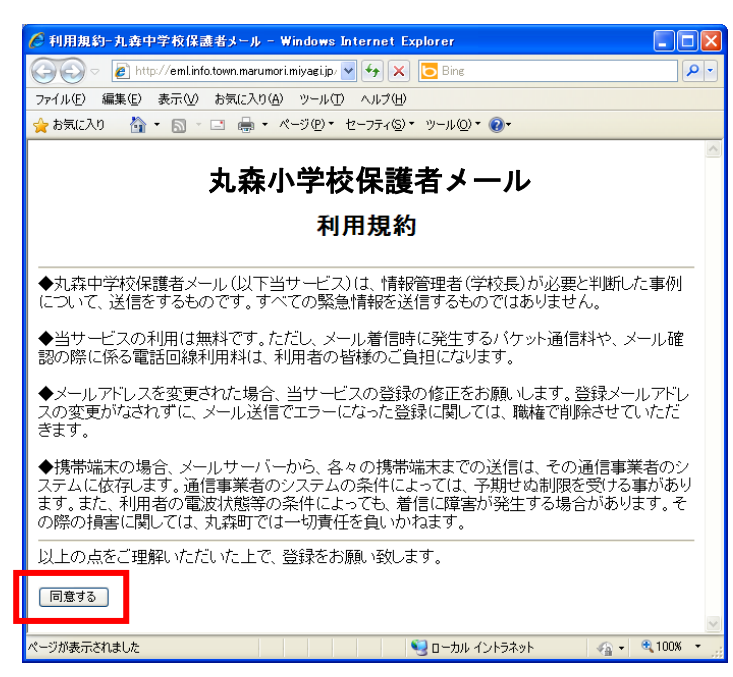

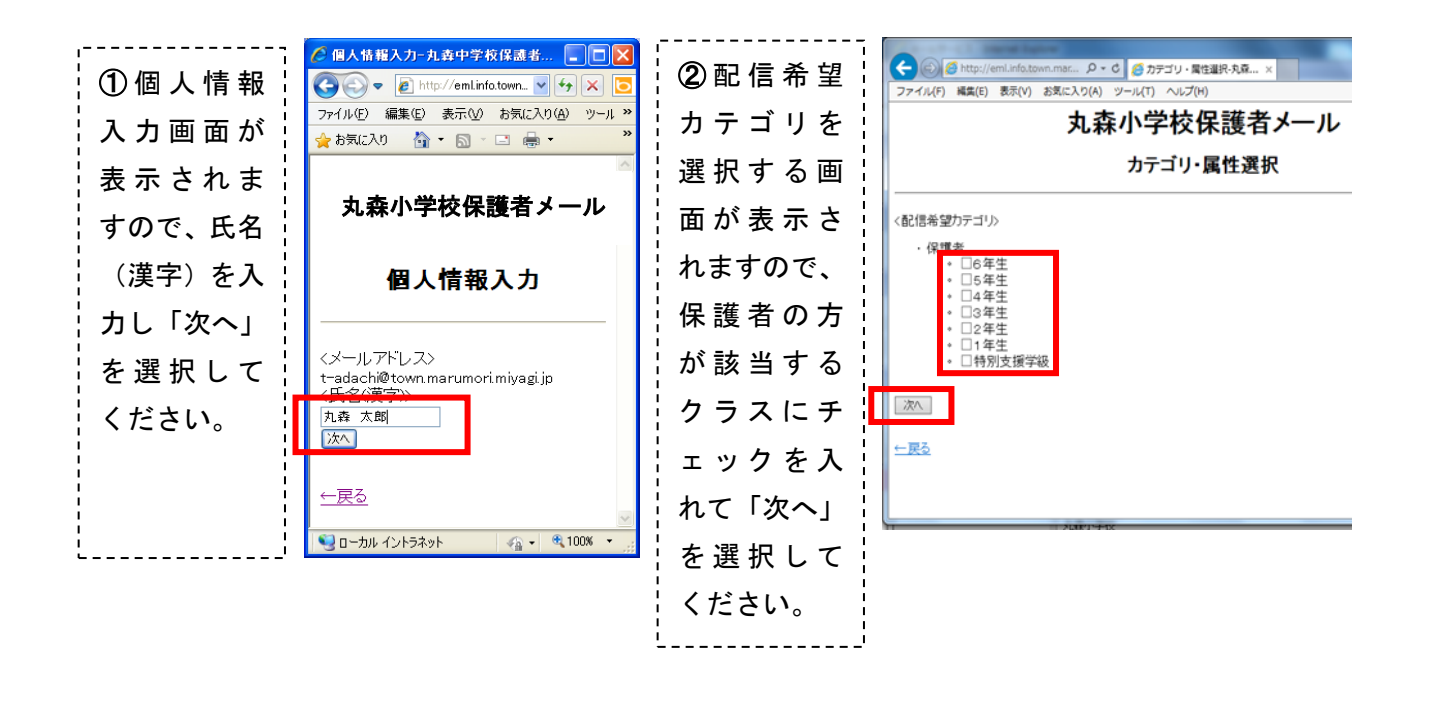

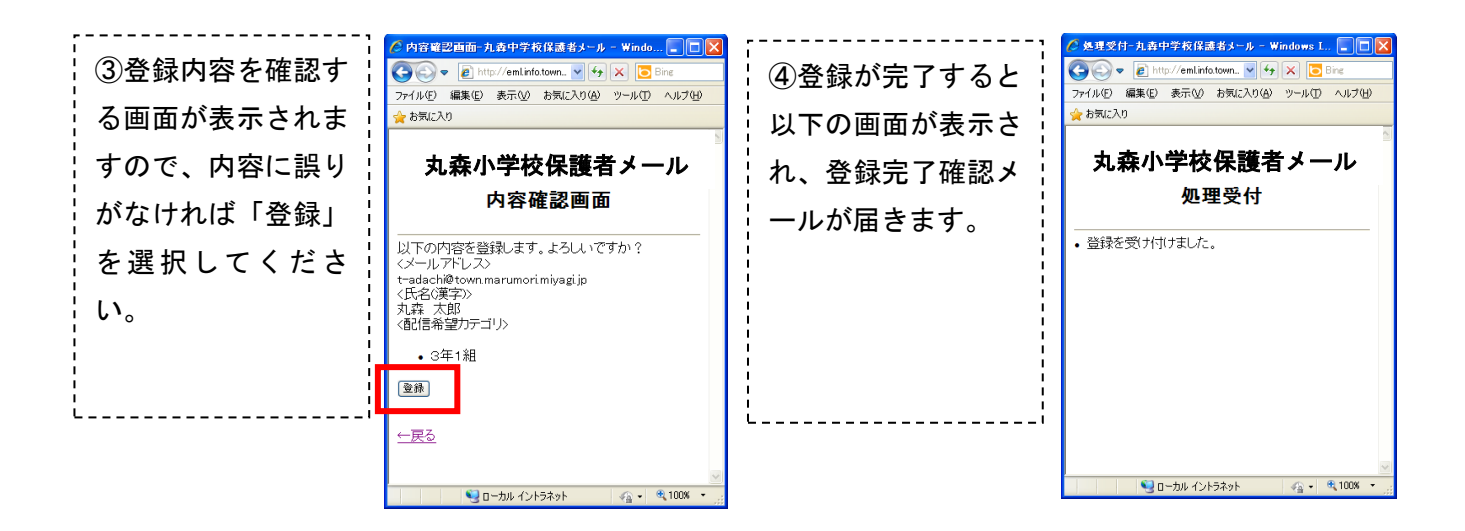

メールアドレスが変更になった場合には、登録時と同じ以下の方法で、登録内容を変更してください。

- ① [marusho@info.town.marumori.miyagi.jp](mailto:marusho@info.town.marumori.miyagi.jp)(全小文字)へ空メール(件名、本文等は空欄)を送信 してください。折り返し「登録案内メール」が届きますので、手順に従って登録してください。
- ② QRコード対応機種の方は、次のコードをお使いください。

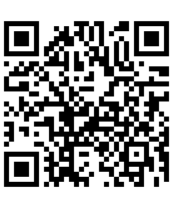

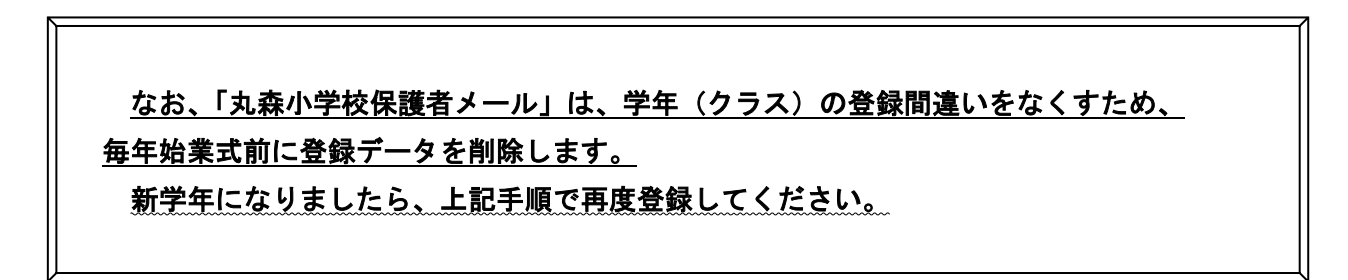